## **For detailed instructions:**

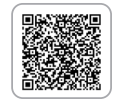

Skydio

## **Skydio X2D GPS Night Flight**

GPS Night Flight mode is initiated in low-light conditions, at night, and with poor visibility. When this mode is engaged, X2D uses GPS sensors in place of obstacle avoidance and visual navigation. An alert will prompt you to engage the GPS Night Flight mode when required. Set your return behaviors before launch; you will only be able to return using GPS.

## **Enable GPS Night Flight**

- **Step 1** Select Settings
- **Step 2** Select the Drone tab

**Step 3** - Adjust return height in Return Behavior menu

**•** Obstacle avoidance is disabled adjust return height to return above any potential obstacles

**Step 4** - Select Lights

- Toggle RGB lights OFF to avoid giving away your position
- **Step 5** Select GPS Night Flight and toggle ON
- **Step 6** Toggle Hand Wave Motion ON (default)
- **Step 7** Navigate back to the FLY screen and select Begin Flight
- **•** You will be prompted to calibrate the magnetometer prior to launch
- **Step 8** Hold X2D with the camera facing away

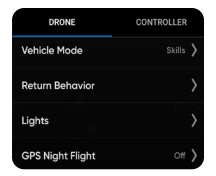

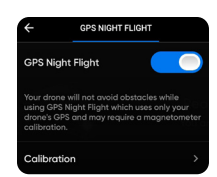

**Step 9** - Rapidly wave X2D side to side

**Step 10** - Set X2D down and launch

**•** X2D will rotate 360° to establish a heading

**Step 11** - Monitor the GPS signal strength and the signal connection

- **•** Select the Connection Status icon to display the status, signal strength, GPS quality, and satellite count.
- **•** 7-10 satellites are required for optimal GPS performance

## **Landing:**

- **•** If X2D loses GPS it will initiate an emergency landing and descend quickly using only the barometer; you should expect lateral drift.
- **•** Moving the joysticks will allow you to fly the drone manually (without position hold) to a safe landing location. Press the LAND button when you are low over the landing location.

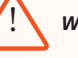

! *WARNING: Never hand launch or land in GPS Night Flight.*